## Consideraciones de Diseño de la interfaz móvil para un Portal Educativo

Prof. F. Javier Díaz jdiaz@info.unlp.edu.ar Lic. Ivana Harari iharari@info.unlp.edu.ar Lic. Ana Paola Amadeo pamadeo@info.unlp.edu.ar

Laboratorio de Investigación en Nuevas Tecnologías Informáticas - LINTI Facultad de Informática. Universidad Nacional de La Plata. Calle 50 esq. 155. La Plata (1900) Tel: 0221-4223528 ARGENTINA

### Resumen

Las tecnologías móviles se han vuelto muy populares en Argentina, específicamente respecto al uso de celulares, con una gran aceptación por parte de los jóvenes. Esto hace que los portales universitarios, muy consultados por alumnos e ingresantes, deban proveer alternativas de acceso a través de dispositivos móviles, pudiendo así mejorar la calidad de trabajo de los distintos usuarios.

La Universidad Nacional de La Plata –UNLP-, que cuenta aproximadamente con mas de 90 mil estudiantes, 10.000 docentes y más de 40 mil graduados, conformada por un sistema universitario integrado por más de 30 dependencias entre facultades, colegios, museos y secretarías, y con más de 100 carreras, no puede quedar exenta a estos avances tecnológicos.

Este artículo presenta un proyecto para desarrollar una interfaz móvil al portal actual de la UNLP, cuya URL es www.unlp.edu.ar. Específicamente, trata sobre el proceso de diseño de la interfaz móvil para acceso celular.

En el mismo, se profundiza sobre todos los aspectos de diseño considerados, las normativas específicas para interfaces móviles que se aplicaron, como también las problemáticas que surgieron en este proceso y las decisiones tomadas al respecto.

Palabras claves: Tecnología de Internet, Comunicación Inalámbrica, Diseño Web, Diseño de Interfaz Móvil, Prototipación.

# 1. Introducción

Es sumamente sorprendente el grado de popularidad y aceptación del uso de dispositivos celulares en la Argentina. Se estima que actualmente en nuestro País, alrededor de 16 millones de usuarios utilizan celulares, casi el doble que de líneas fijas. El mismo presenta un crecimiento en ventas de estos dispositivos, de más de un 70 % en el año 2005 con relación al 2004.

Esta tendencia muy marcada en los jóvenes y hasta inclusive en la población de bajos recursos económicos, hace que exista una gran demanda de poder contar con portales educativos que permitan el acceso desde dispositivos inalámbricos. Es el caso de la Universidad de Indiana [1], la Universidad de Baltimore [2] y la Universidad de Cornell[3], todas ellas de Estados Unidos. En Europa, The Wireless University Forum [4] engloba a las universidades europeas interesadas en el desarrollo de software y tecnología wireless.

Por tal motivo, se comenzó a trabajar en un proyecto para brindar acceso móvil al portal de la Universidad Nacional de La Plata [5], mediante la realización de una adecuada interfaz del usuario para dispositivos celulares. El portal de la UNLP esta posicionado segundo a nivel nacional, en el ranking de universidades en Internet, después del portal de la Universidad de Buenos Aires y antes que la Universidad Tecnológica Nacional y la Universidad de Córdoba. Además, se encuentra en la posición 22 del ranking latinoamericano, encabezado por la Universidad Nacional de San Pablo. El ranking fue elaborado por el Consejo Superior de Investigaciones Científicas de España (CSIC), según indicadores cibermétricos propios[6]

La concreción de este proyecto permitirá que nuestra comunidad universitaria, directivos, alumnos, docentes, personal no docente, ingresantes como personas ajenas a la misma, puedan acceder a información primordial de la Universidad, utilizando sus teléfonos celulares con acceso a Internet.

La Universidad Nacional de La Plata, cuenta aproximadamente con mas de 90 mil estudiantes, 10.000 docentes y más de 40 mil graduados. Está conformada por un sistema universitario integrado por 17 facultades, cinco colegios preuniversitarios y 9 museos, con más de 100 carreras de grado y mas de 100 de postgrado. Todas dependencias que se encuentran distribuidas geográficamente en diferentes sectores de la ciudad [7]

Según el buscador Google, bajo el dominio unlp.edu.ar se encuentran alrededor de 29500 páginas Web. Estos datos dan una idea de la cantidad inmensurable de información que el portal maneja, como también, del nivel de heterogeneidad y dispersión de la misma. Además, de los distintos tipos de perfiles de usuarios que pueden llegar a acceder al sitio, con diferentes inquietudes, intereses y con distintas tareas en mente.

Toda esta complejidad implica un gran desafío de diseño, cuando se debe generar una versión del portal más reducida, como la requerida en interfaces móviles, con un contenido que debe ser más restringido, información más pautada, con una navegación más simple, debido a las grandes limitaciones de la pantalla.

En este artículo, se profundiza específicamente en la etapa de diseño de la interfaz móvil, que constituye el estado de avance actual del proyecto. Se presenta el diseño del primer prototipo de la interfaz móvil para este portal universitario, analizando todos los aspectos de diseño considerados, las normativas específicas para interfaces móviles que se aplicaron, como también las problemáticas que surgieron en este proceso y las decisiones tomadas al respecto [8].

En pos de lograr el desarrollo de un prototipo adecuado de la interfaz móvil, se realizaron una serie de procesos como ser el de análisis de las características del sitio, estadísticas de uso del portal como sus nodos más visitados, la información más solicitada, los patrones de conducta generales; el de reorganización de la información, selección de lo más importante, filtrado y descarte de datos; entre otras cuestiones.

Cabe aclarar que el diseño de este prototipo constituye el punto de partida para la realización de las etapas subsiguientes de evaluación, re diseño e implementación, dentro de un marco metodológico de reingeniería y prototipación.

# 2. Consideraciones en la Etapa de pre Diseño de la Interfaz Móvil

Para poder entender mejor el sistema móvil que se debe construir, cuáles son sus alcances y complicaciones, se llevó a cabo un análisis preliminar sobre diferentes aspectos, conformando así una etapa de pre diseño del portal móvil.

Entonces, previo a encarar el diseño y construcción del primer prototipo de la interfaz móvil, se realizaron estudios exhaustivos sobre el portal de la UNLP.

Se analizaron las características específicas que presenta el mismo, tal como análisis de su estructura, problemas de descentralización de la información. Se investigaron cuestiones de utilización, estadísticas de uso, páginas más visitadas, sectores más populares, patrones de usuarios que visitan el portal, entre otros aspectos.

También, se realizó un estudio sobre otros portales educativos con acceso celular, como para analizar qué contenidos proveían desde su interfaz móvil.

Y, por último, se analizaron cuestiones técnicas relacionadas con la tecnología celular, teniendo en cuenta diversificación de tipos de celulares con acceso a Internet, desde los dispositivos estándares hasta los más sofisticados.

A continuación, se va a explicar sintéticamente resultados concretos sobre este proceso investigativo que constituyó la etapa de pre diseño de la interfaz móvil del portal.

## 2.1. Características Generales del Sitio de la UNLP

La Universidad Nacional de La Plata, está conformada por un sistema universitario integrado por 17 facultades, cinco colegios preuniversitarios, 9 museos y 16 secretarías. La mayoría de estas dependencias poseen y administran sus propios sitios Web, por lo tanto, aunque se pueda acceder a ellas desde el sitio de la UNLP, el mismo presenta problemas de descentralización de la información, apertura de nuevas ventanas del explorador, perdiendo el control del usuario, dificultad de contar con un sistema de búsqueda integral, entre otras cuestiones.

En la figura 1, se muestra la página inicial del sitio y se detallan los sectores más importantes del mismo.

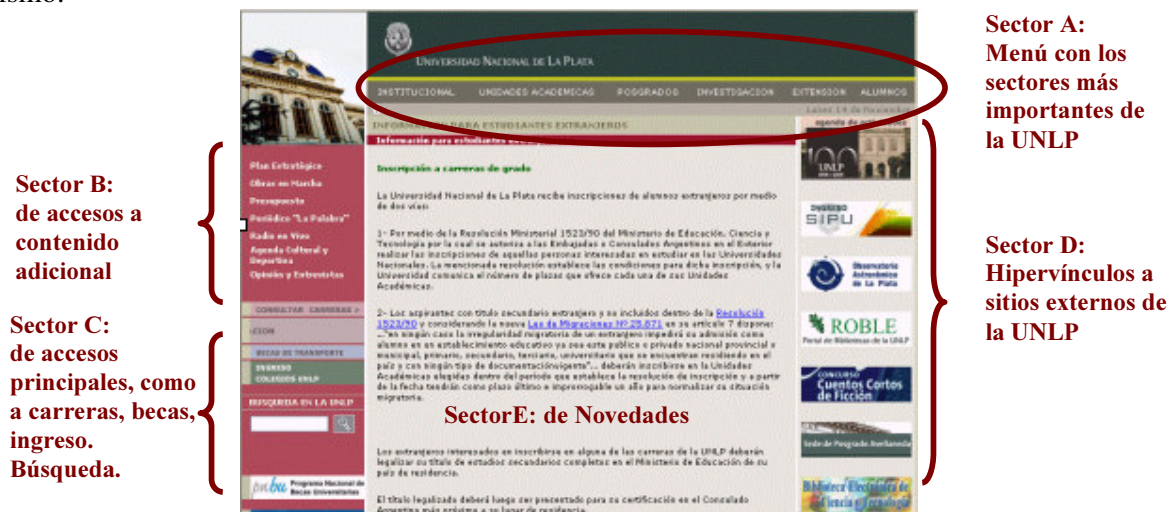

Figura 1: Página Inicial del sitio de la UNLP

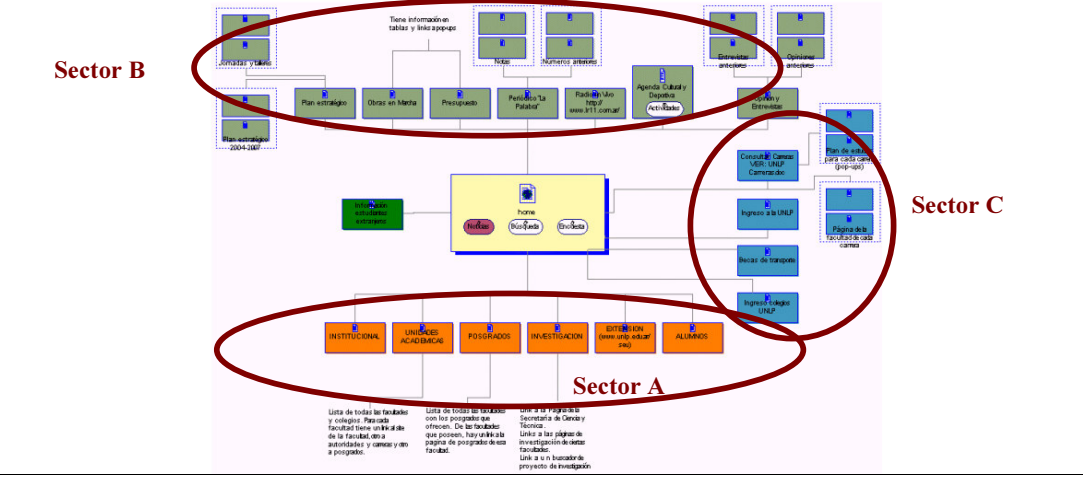

A partir de esta página y de acuerdo a cada sector, se tiene la siguiente estructura de navegación:

Figura 2: Grafo Estructural del sitio

Una de las decisiones tomadas, en pos de abordar este nivel de complejidad, es realizar la interfaz móvil únicamente considerando las páginas administradas por el portal, o sea trabajando sobre el núcleo informativo del mismo, mayormente ubicado en el Sector A.

Se deja como trabajo futuro del proyecto, el acceso móvil al resto de los sitios Web que conforman las dependencias y unidades de la Universidad.

#### 2.2. Análisis sobre Cuestiones de Uso del Portal

Con respecto a las estadísticas de uso que presenta el portal, se puede determinar que los meses de mayor cantidad de visitas son marzo y noviembre, que constituyen el inicio y fin del ciclo lectivo, incluyendo el período de inscripción a carreras. Esto se ilustra en el siguiente diagrama:

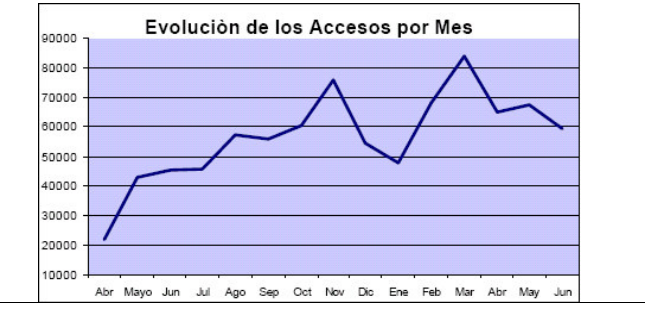

Figura 3: Cantidad de visitas durante el año

El último valor registrado, fue del mes de junio de 2006, con un total de visitas de 59440, que en comparación con igual mes del año 2005, presenta un crecimiento del 131,67%.

Se ha analizado el sitio desde las diferentes formas de acceder al mismo, y se ha determinado los siguientes valores:

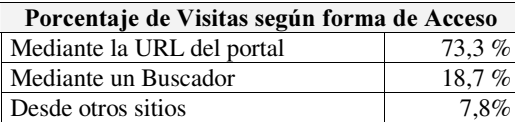

Tabla 1: Visitas según forma de acceso

Con respecto a las páginas más visitadas, que es la información primordial para ser considerada en la etapa de diseño, específicamente en la selección de los contenidos a mostrar desde la interfaz móvil, se tiene la siguiente tabla resultante.

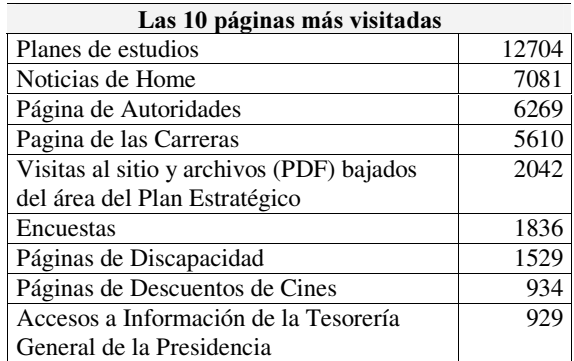

Tabla 2: Las 10 páginas más visitadas

#### 2.3. Perfiles de Usuarios analizados

El portal de la UNLP, no provee el servicio de registración, por consecuencia, no considera perfiles de usuarios. Sin embargo, se han realizado estadísticas en donde se infirieron ciertos perfiles a partir de las interacciones con el sitio y datos de la sesión.

Se tuvieron en cuenta las páginas consultadas o sectores más visitados por sesión, considerando un promedio aproximado de tiempo de sesión de 376 segundos.

Se estimaron de esta manera, niveles de visitas de alumnos, ingresantes, graduados y otros perfiles, como se muestra en la Tabla 3.

Hay que tener en cuenta que los valores registrados son de junio de 2006, con un total de visitas para este mes de 59440 y un promedio de visitas diario de 1981,33.

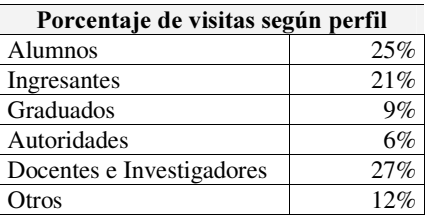

Tabla 3: Visitas según Perfil del usuario

También, se estudiaron accesos, teniendo en cuenta el dominio de las direcciones IP, detectando usuarios de origen extranjero y usuarios nacionales, como se muestra en la Tabla 4.

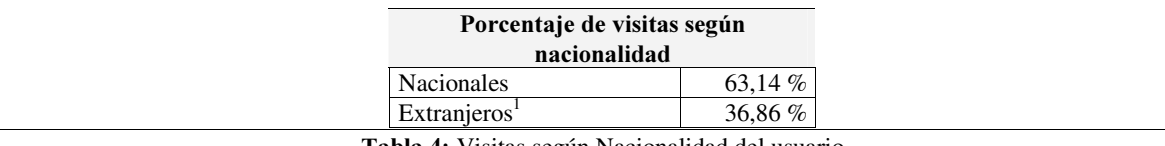

**Tabla 4:** Visitas según Nacionalidad del usuario

 $\overline{a}$ 

<sup>1</sup> Incluyen sitios .edu, .gov, .com, .org, que no presentan país de origen.

#### 2.4. Análisis de otros Portales Educativos Móviles

Los sitios universitarios que se han analizado en esta etapa [1,2,3 y 4], varían en tamaño y en forma en que presentan la información. La mayoría de ellos (un 60%), presenta el problema de descentralización de la información, donde cada departamento, facultad, secretaría o cualquier otro sector que lo conformare, constituye un sitio aparte, provocando en muchos de los casos, la apertura de una nueva ventana del navegador [9].

De todas maneras, analizando el contenido que presentan desde su interfaz móvil, existen dos tendencias:

- a) Trabajar con una versión resumida del contenido del portal original, prevaleciendo las opciones más consultadas, entre las que se encuentran la información de contacto, información de autoridades, profesores o secretarías como teléfonos, e-mails, ubicaciones, información sobre horarios de atención, eventos como cursos y conferencias, y sobre todo las novedades. También, en algunos se permite actividades como ver notas de examen, acceder al calendario y obtener información estadística.
- b) Incorporar nuevos servicios dentro de la interfaz móvil, que son propios de la tecnología celular y no están incluidos en el portal original, como ser el envío de mensajes, de noticias, avisos a los alumnos, recordatorios, entre otros [10].

Una de las decisiones tomadas en el diseño de nuestro prototipo, fue seguir la tendencia a).

#### 2.5. Consideraciones respecto a Cuestiones Técnicas

En la actualidad, existe una enorme variedad de dispositivos celulares, cada uno de los cuáles presentan diferentes modelos y marcas, y cuentan con características muy disímiles entre sí [8]. Difieren en el tamaño, cantidad de colores y orientación del display, velocidad de procesamiento, cantidad de memoria, las aplicaciones preinstaladas, cantidad de botones físicos como también en la posibilidad de personalización de los mismos. Esta situación, complica considerablemente el proceso de diseño por la multiplicidad de formas de presentación del sitio que están condicionadas fuertemente por el hardware.

En el caso de dispositivos celulares con acceso a Internet, el problema de diversificación se disminuye un poco. Por lo general, estos aparatos telefónicos, al incorporar los servicios de web y correo electrónico, presentan ciertas características de avanzada en común.

De todas maneras, se determinó para este proyecto tener en cuenta dos versiones de interfaz, una con acceso icónico y uso de objetos de interacción como solapas, botones, y otra más tradicional, pero que garantice el acceso desde la mayoría de los celulares.

# 3. Consideraciones en la Etapa de Diseño de la Interfaz Móvil

En la sección anterior, se detalló todo el proceso de investigación realizado sobre el portal de la UNLP, con el objeto de analizar el contexto, el grado de complejidad y las problemáticas que presenta este sitio de gran envergadura, que en esta etapa de diseño del portal móvil, se deben abordar. Sumado a esto, también se deben abordar los problemas propios, inherentes al uso de la tecnología celular.

Se debe trabajar específicamente sobre cuestiones del contenido y con aspectos de visualización. La clave es decidir que es lo que se va a mostrar, y luego mostrarla de una manera clara, concisa y fácil de navegar, maximizando el uso de la pantalla, minimizando la longitud de las páginas y evitando los gráficos que reducen la legibilidad.

El diseño del prototipo tuvo en cuenta las siguientes recomendaciones:

#### Respecto al contenido

La siguiente recomendación trata sobre los procesos involucrados en la selección del contenido del portal original, para determinar lo que definitivamente se va a mostrar en la interfaz móvil. Esto es: Puntualización (mostrar sólo información importante). Filtrado (mostrar sólo el contexto de interés para el usuario). Descarte (evitar información redundante, información secundaria). Reorganización (mostrar contenido en párrafos chicos, las funciones principales al inicio y los hipervínculos reubicarlos al final de cada párrafo)

Los administradores del portal poseen estadísticas mensuales sobre la actividad del mismo. Como mencionamos previamente, de estos informes es posible obtener la cantidad de visitas, los tiempos promedios de cada sesión, los principales sitios que generan accesos al portal y el detalle de las páginas mas visitadas. Este ultimo punto junto con la categorización propuesta en el diseño inicial del sitio Web, fueron tomados en cuenta para el proceso de Puntualización y Filtrado. Es así como la página inicial para un celular con funcionalidad básica sería:

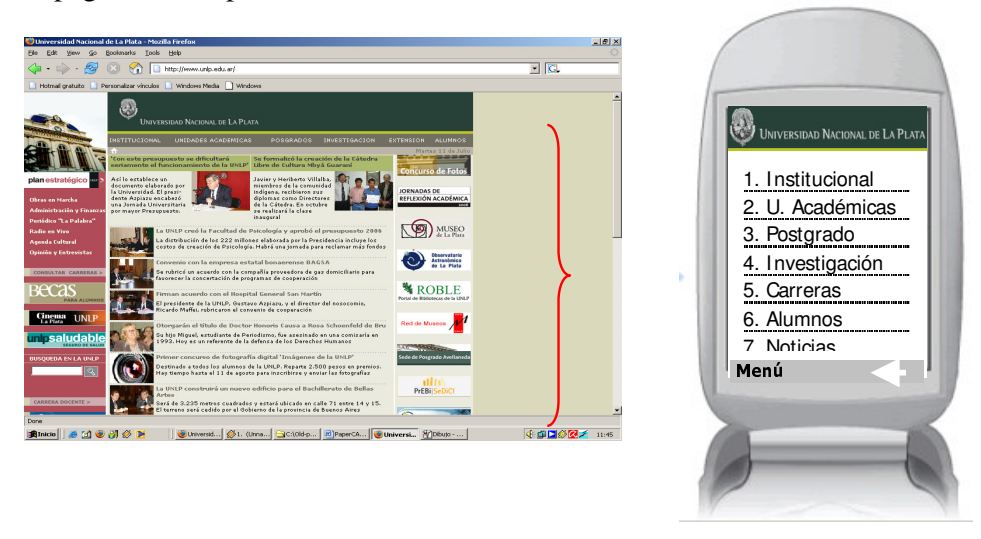

Figura 4: Página inicial de la interfaz móvil para un celular básico

Para un celular con características más avanzadas, como color, botones de navegación y stylus, se diseño una interfaz que aprovecha esa funcionalidad, haciendo uso de colores y pequeños íconos para denotar las diferentes secciones del sitio Web. Los iconos constituyen hipervínculos a las diferentes secciones del sitio, y al seleccionarlos o desplazarse sobre ellos, el título de la página (remarcado en verde) cambia, así como también se desplegaría el texto alternativo con una breve descripción.

Respecto al Descarte, solo se considero en la versión para móviles la sección principal, eliminando las barras de menú de la derecha y la izquierda. Como mencionamos previamente, solo se consideraron en esta primera etapa las secciones del sitio Web administradas en forma centralizada por la dirección del portal.

De acuerdo a las recomendaciones sobre Reorganización, los servicios distribuidos a lo largo del sitio, como búsqueda y contacto, se unificaron en un menú en el extremo inferior izquierdo. También se agregaron otros que no están disponibles aún en el portal, como la Ayuda y el Mapa del sitio.

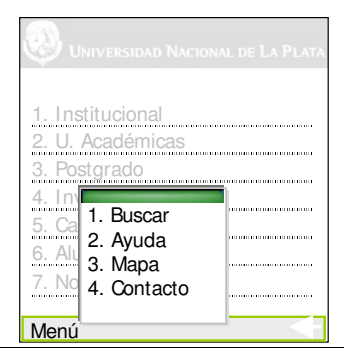

Figura 5: Menú

#### Respecto a la estructura del sitio

La siguiente recomendación trata sobre la estructura organizativa del sitio para una interfaz móvil. En esta etapa, en forma similar al diseño de un sitio Web tradicional, es fundamental construir y mantener una relación coherente y estrecha entre la arquitectura (lógica de la estructura) y la interfaz (significado visual), a fin de lograr la mejor adecuación e interacción del usuario respecto al sitio. Para este entorno se requiere reconstruir el mapa del sitio. Construir un árbol a partir del grafo original, minimizando los accesos de hipervínculos y acortando caminos.

Como se presento en la figura 2, el portal de la universidad posee una estructura de grafo. A través de los links de las secciones A, B y C es posible navegar por todo el sitio.

A partir del grafo estructural y de las estadísticas de uso (ver tabla 2), se organizó el contenido en un árbol. La página inicial despliega las opciones de la sección A (ver figura 2) además de las opciones Carreras y Noticias.

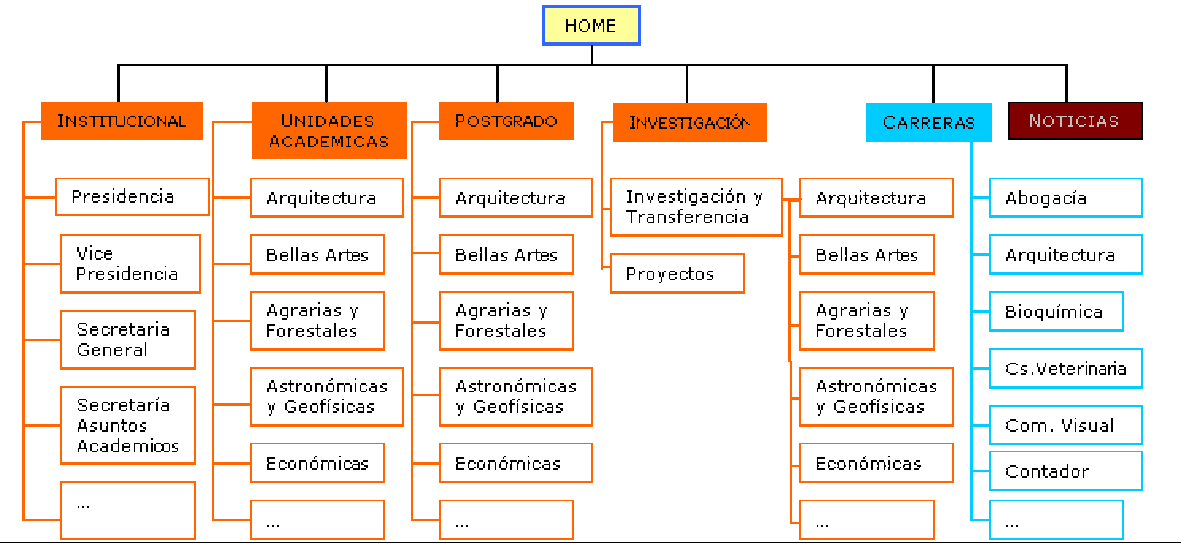

El árbol de navegación resultante de esta primera etapa, sería:

Figura 6: Estructura de Arbol del portal móvil

#### Respecto a la navegación

Esta recomendación versa sobre la forma en que los usuarios construyen su exploración a través del sitio, mediante la utilización de los hipervínculos. En estos dispositivos, es necesario definir navegación por contenido, navegación hacia atrás y adelante, navegación para el acceso a la funcionalidad, reubicación de los hipervínculos al final de cada párrafo, navegación adaptada a

los requerimientos del usuario, reestructurar la navegación dinámicamente según intereses del usuario.

La navegación dentro del sitio móvil se resolvió incluyendo, al lado de cada opción disponible, un número (ver Figura 4). Para acceder a una sección se selecciona el hipervínculo con el botón de navegación, stylus o se presiona el número asociado. Esta navegación permite moverse entre las opciones en forma directa, sin necesidad de utilizar las teclas de navegación o el stylus, características propias de cada dispositivo.

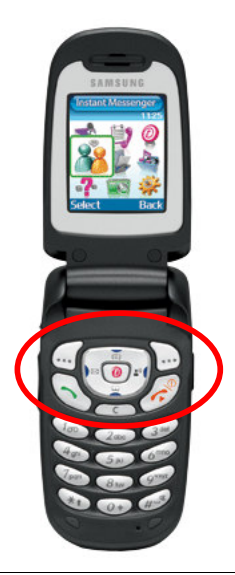

Figura 7: Ejemplo de teléfono celular, con teclas de navegación

El menú disponible en el extremo inferior izquierdo permite realizar búsquedas o acceder al mapa del sitio. Este mapa permitirá acceder a las secciones en forma directa y sin necesidad de ingresar a través de la jerarquía. (Ver Figura 5)

En el extremo inferior derecho se incluyó un hipervínculo para volver a la página anterior.

Menú

Figura 8: Opciones de Navegación

En el encabezado de cada página, se incluye información contextual acerca de la sección actual, los hipervínculos visitados para llegar a la misma y un icono para volver a la página inicial.

INSTITUCIONALI PRESIDENCIA

Figura 9: Navegación Contextual

## Respecto a agilizar la interacción del usuario

Esta recomendación trata sobre como diseñar la interacción, en función de las limitaciones intrínsecas a estos dispositivos. Es recomendable entonces minimizar entrada del usuario, brindar  $mecanismos de access of 3$  directos, of recer sistema de búsqueda rápida y contextual, navegación en  $un$  clic

La entrada de datos dentro del portal se encuentra restringida a completar un formulario con datos básicos. En la versión móvil, se abriría el cliente de correo electrónico configurado.

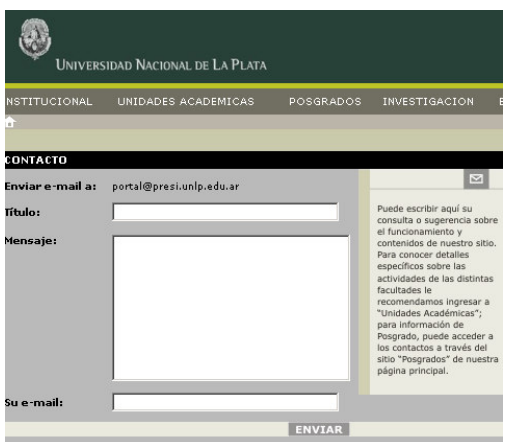

Figura 10: Formulario de Contacto

Como mencionamos previamente, las búsquedas se resolverían a través del menú y los accesos directos a través de la numeración que acompaña a cada opción de menú. Aquellas secciones que contienen información e hipervínculos, se diseñaron incluyendo la información principal al principio de la página y los hipervínculos a los pies de la misma. Por ejemplo, la sección de unidades académicas se adaptaría:

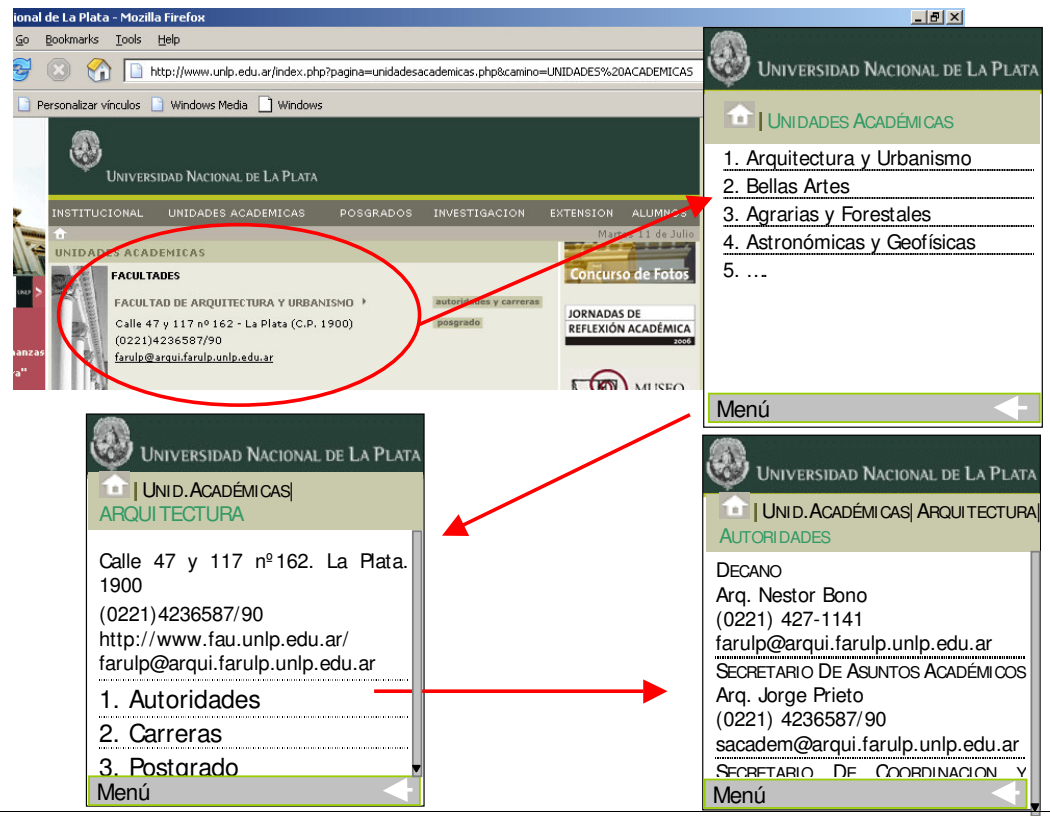

Figura 11: Ejemplo de Adaptación

Las secciones con mucha información textual planteo una reestructuración de la información. La sección alumnos es un buen ejemplo de ello:

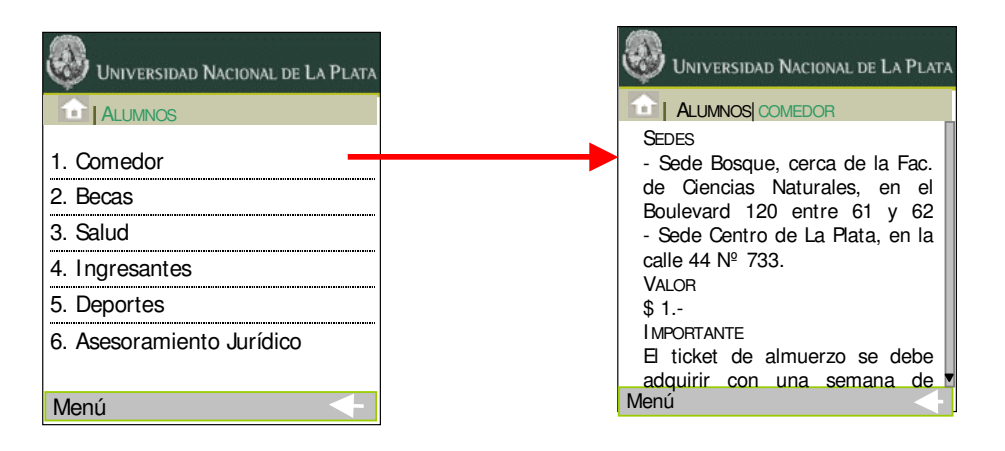

Figura 12: Ejemplo de Reestructuración

## Respecto al scrolling

Esta recomendación versa sobre la importancia de que el usuario encuentre lo que necesite en forma rápida y eficiente. En este contexto, no es aconsejable que el usuario deba realizar desplazamiento de página para acceder a una información o a una funcionalidad determinada. Se puede utilizar la línea superior de la pantalla para el acceso a un menú funcional y el resto de las líneas para visualizar la información relevante. No se aconseja suprimir el scrolling lateral, pero no debe ser abusivo.

Sólo se utiliza el scrolling vertical en aquellas páginas donde es estrictamente necesario. Por ejemplo en aquellas secciones que poseen muchas opciones o texto (ver ejemplos Figura 11 y 12)

## Otras Recomendaciones tenidas en cuenta en la etapa de diseño

Respecto al uso de imágenes, como se observa a lo largo del artículo, se limito su uso a iconos pequeños, representativos y consistentes, con una funcionalidad acotada a la navegación.

Respecto al color, solo se utilizo para sectorizar contenido, no para denotar importancia o trasmitir información.

Se considero la posibilidad de navegación de la botonera inherente a estos dispositivos programando el desplazamiento a través de opciones disponibles, menús circulares y selección (ver figura 7)

Los objetos de interacción utilizados siguen la siguiente recomendación: *Sí a los menús jerárquicos*,  $combos, radio$  y check button, listas, pequeñas tablas. No a los browsers, animaciones y ventanas

# 4. Trabajo Futuro

El diseño del primer prototipo de la interfaz móvil determina el punto de partida para un inmediato proceso de evaluación, en donde específicamente se va a organizar un test de usabilidad. Se va a probar el acceso móvil, trabajando con muestras sobre distintos perfiles de usuarios, teniendo en cuenta las distintas áreas disciplinarias que pueden ellos provenir, como ser usuarios de áreas blandas o de áreas duras. También se va a considerar cuestiones de contexto, o sea probar la interacción con el portal móvil desde la vía pública, como desde lugares internos, considerando el nivel de concurrencia y distracción.

Los resultados de esta etapa, reabrirán etapas anteriores de análisis y de diseño, conformando así un proceso de reingeniería, que confluirá al desarrollo de la versión final del portal móvil.

Además de esto, se tienen dos líneas de desarrollo. Una, es el estudio sobre las extensiones a realizar en el portal móvil, que pueden ir desde la incorporación de servicios adicionales como

búsqueda y ayudas, al agregado de más contenido. Y, otra, es investigar más sobre la problemática de diversidad de modelos de celulares que afectan el diseño de la interfaz, y poder aplicar conceptos sobre interfaces genéricas.

# **5. Conclusiones**

Este artículo analiza el proceso de pre diseño y diseño de la interfaz móvil para el portal de la Universidad Nacional de La Plata, en pos de permitir el acceso a la información más relevante del portal, desde los teléfonos celulares.

Por ello, se detallaron una serie de estudios realizados, actividades y consideraciones, como el análisis de las características del sitio, estadísticas de uso del portal como sus nodos más visitados, la información más solicitada, los patrones de conducta generales; el de reorganización de la información, selección de lo más importante, filtrado y descarte de datos; entre otras cuestiones.

Este prototipo constituye el elemento fundamental para iniciar las etapas subsiguientes de evaluación, re diseño e implementación, dentro de un marco metodológico de reingeniería y prototipación, que permitirá la generación de la versión final del portal móvil.

### Agradecimientos

Al director del Portal Universitario de la UNLP, A.C. Rubén Vaena, por proveernos los datos estadísticos sobre la actividad del portal durante el año 2005 y 2006.

## 6. Referencias

[1] Sitio de la Universidad de Indiana. www.indiana.edu.

[2] Sitio de la Universidad de Baltimore. www.ubalt.edu.

[3] Cornell University Unplugged. http://enterprise.usa.siemens.com/products/ solutions/ hipathwireless/mainColumnParagraphs/03/document/Cornell.pdf

[4] The Wireless University Forum. www.twuf.com

[5] Sitio de la Universidad Nacional de La Plata. http://www.unlp.edu.ar.

[6] El portal de la UNLP está entre los mejores del país. http://www.universia.com.ar/portada/actualidad/noticia\_actualidad.jsp?noticia=18367

[7] El Libro del Centenario. Editorial de la Universidad Nacional de La Plata (2005)

[8] Díaz, Javier F., Harari, I., Amadeo, P., Ferreyra, J. Consideraciones de Diseño de una Interfaz Móvil para la Web. Congreso Argentino de Ciencias de la Computación - CACIC, 2004.

[9]Geir M. Køien, Principles for Cellular Access Security, Nordsec 2004, The 9th Nordic Workshop on Secure IT-systems

[10] Richard D. Gitlin, Columbia University, Next-Generation Wireless Networking Presentation. www.xilinx.com/esp/wired/optical/ collateral/cellular\_access\_esp.pdf